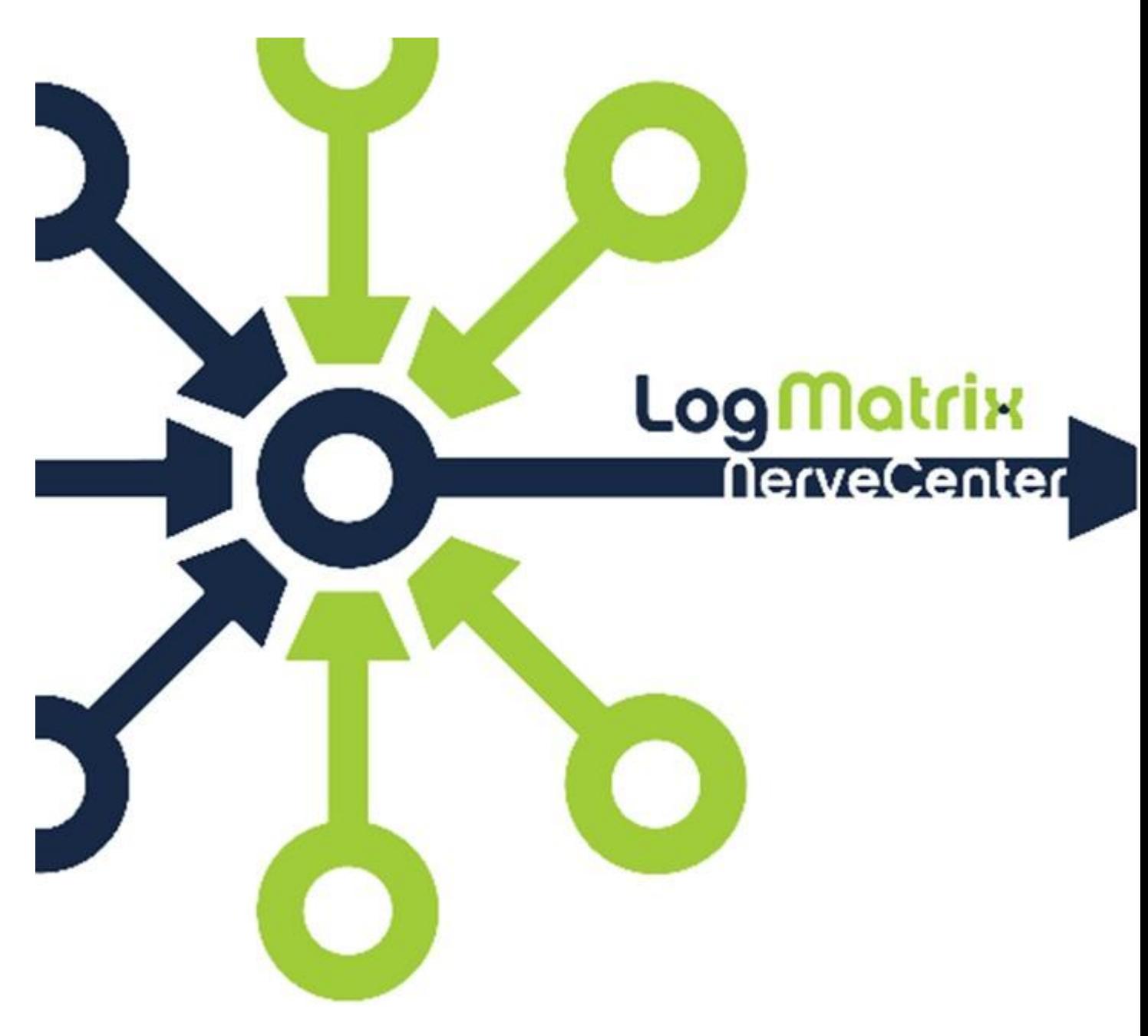

# **NerveCenter 6.0 Release Notes**

# **Windows and UNIX Version 6.0.03**

March 2013 **No. 2013** NCRN60-03-01

### **Copyright**

Portions Copyright ©1989-2012 LogMatrix, Inc. / OpenService, Inc. All rights reserved.

### **Disclaimers**

LogMatrix, Inc. ("LogMatrix") makes no representations or warranties, either expressed or implied, by or with respect to anything in this manual, and shall not be liable for any implied warranties of merchantability or fitness for a particular purpose or for any indirect, special or consequential damages.

These applications are available through separate, individual licenses. Not every feature or application described herein is licensed to every customer. Please contact LogMatrix if you have licensing questions.

No part of this publication may be reproduced, stored in a retrieval system or transmitted, in any form or by any means, photocopying, recording or otherwise, without prior written consent of LogMatrix. While every precaution has been taken in the preparation of this book, LogMatrix assumes no responsibility for errors or omissions. This publication and the features described herein are subject to change without notice.

The program and information contained herein are licensed only pursuant to a license agreement that contains use, reverse engineering, disclosure and other restrictions.

### **Trademarks**

LogMatrix is registered in the U.S. Patent and Trademark Office. NerveCenter and the LogMatrix Logo are trademarks of LogMatrix, Inc.

All other products or services mentioned in this manual may be covered by the trademarks, service marks, or product names as designated by the companies who market those products.

### **Contacting LogMatrix**

LogMatrix, Inc. 2 Mount Royal Ave, Suite 250 Marlborough, MA 01752

Phone 508-597-5300 Fax 774-348-4953

contact email: [info@logmatrix.com](mailto:info@logmatrix.com)

Website: www.logmatrix.com Forum:<http://community.logmatrix.com/LogMatrix> Blog: [www.logmatrix.com/blog](http://www.logmatrix.com/blog)

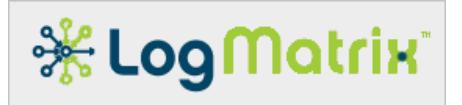

### **NerveCenter 6.0 Release Notes**

LogMatrix NerveCenter<sup>™</sup> is a proactive event correlation application that intelligently filters network events, automates corrective actions and forwards important events to a network management platform.

A site can move directly to NerveCenter 6.0 from any NerveCenter 4.1, 5.0 or 5.1, 5.2 release, patch, or hotfix. NerveCenter version 6.0 is not compatible with prior releases in that the NerveCenter 6.0 Server needs to interact with the matching NerveCenter 6.0 Desktop toolset.

Please read **[New Features](#page-11-0)** for information about the changes found in NerveCenter 6.0.

NC6.0.03 is an updated release for NC6.0 as of March 2013. All accumulated patches following the release of NC6.0.00 are included in this updated release.

To upgrade from versions prior to 4.1, contact LogMatrix. [\(techsupport@logmatrix.com\)](mailto:techsupport@logmatrix.com)

### **Availability**

The NerveCenter 6.0 Desktop toolset is available for the Linux, Solaris and Windows operating systems. The Desktop toolkit is included within the NerveCenter Server product for Linux and Solaris and also available as an independent software package – not bundled within the NerveCenter Server software package – for the Windows operating system.

The NerveCenter 6.0 Desktop toolkit is provided as an installable software package consisting of the NerveCenter Client and Administrator applications, NerveCenter Command (a commandline utility), documentation and the mibTool MIB Compiler.

The NerveCenter Server is provided as an installable software package consisting of the NerveCenter Desktop toolkit plus the Server, a library of sample NerveCenter Models, and network management platform integration components. This package is available for Linux, Solaris and Windows. Windows coverage includes Windows XP, Server 2003 R2, Server 2008, Server 2008 R2 and Windows 7.

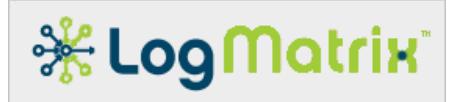

### **Requirements**

This section describes the hardware and software requirements to install NerveCenter 6.0.

### **Software Requirements**

This section describes the operating system and software requirements for NerveCenter 6.0.

### **Linux Requirements**

**Table 1: Linux Platform Requirements**

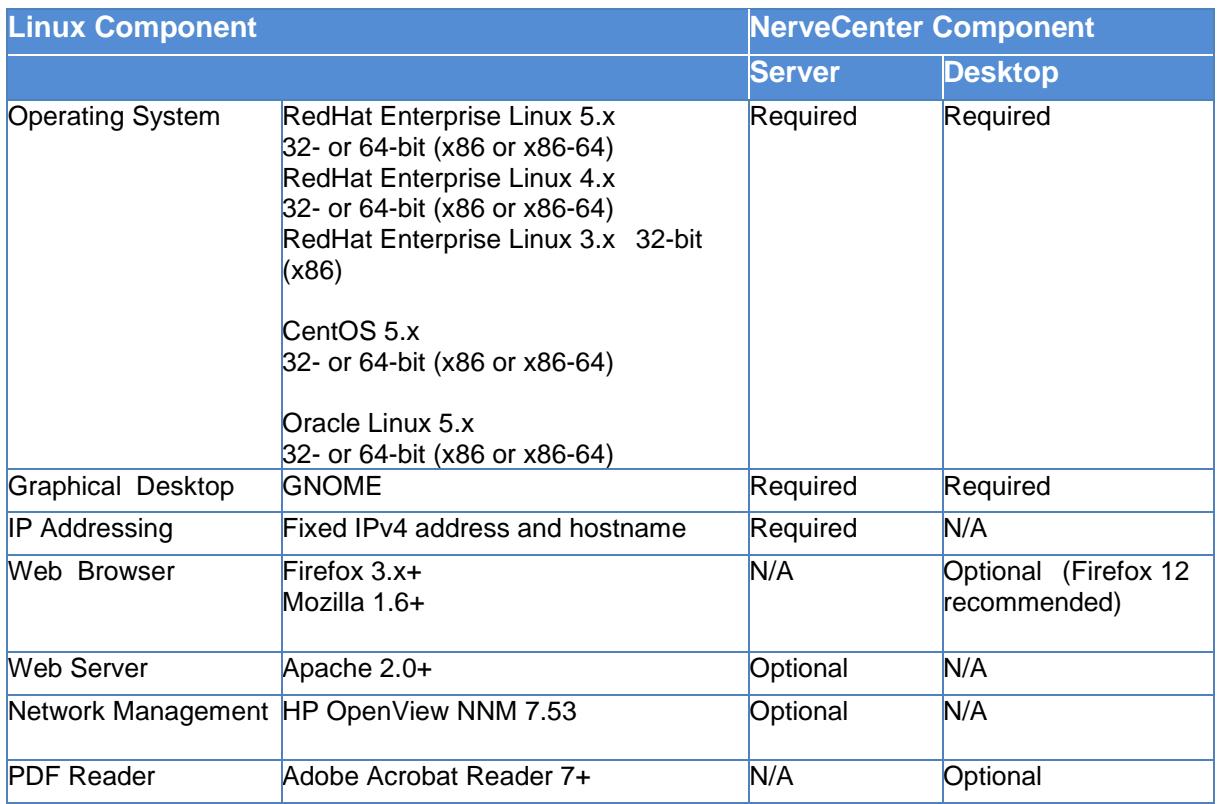

For X Windows System ["X11"] software to run the following NerveCenter components: Client, Administrator, IPSweep and SerializeDB, an X11 Server must be installed but does not have to be running.

The DISPLAY environment variable must be set and point to a valid X11 display for the following NerveCenter components: Client, Administrator, and SerializeDB (not IPSweep). The GNOME desktop included as part of the required RedHat Enterprise Linux distributions satisfies this requirement. GNOME is an X11 environment and provides the required X11 software.

NerveCenter requires the following RPMs from the Linux release media: libXt, libX11,

# **Ж LogMatrix**

libSM, libICE, libXext, libXau and libXdmcp; all of which are part of the GNOME distribution.

- \* If you will be using the NerveCenter MIB Compiler, mibTool, you must install Java™ Platform, Enterprise Edition 5 or higher. (<http://www.java.com/> )
- \* The process /usr/sbin/rpcbind must be running for NerveCenter to start.
- **X** If you are installing NerveCenter on the same machine as OpenView, you should install and confirm OpenView is working properly before installing NerveCenter.
- $*$  To view the help, you must specify a path to a supported web browser when installing NerveCenter. See Installing NerveCenter on UNIX in Installing NerveCenter for details.

### **Solaris Requirements**

**Table 2: Solaris Platform Requirements**

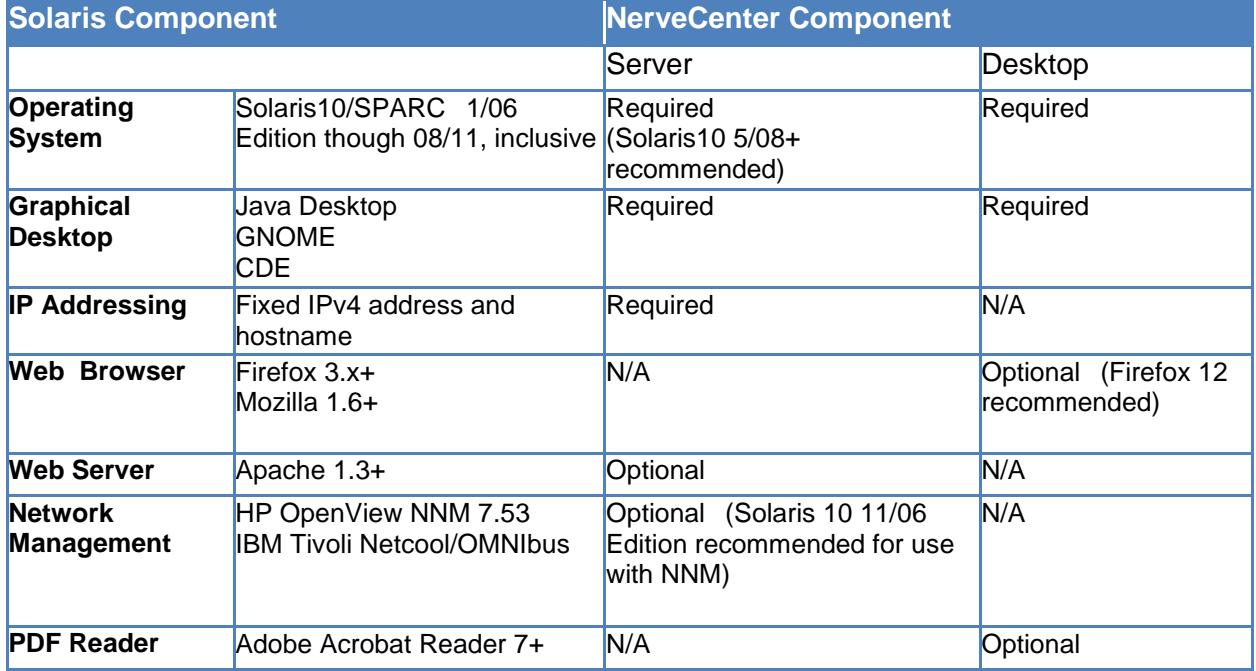

For X Windows System ["X11"] software to run the following NerveCenter components: Client, Administrator, IPSweep and SerializeDB, an X11 Server must be installed but does not have to be running.

The DISPLAY environment variable must be set and point to a valid X11 display for the following NerveCenter components: Client, Administrator, and SerializeDB (not IPSweep). The CDE, GNOME or Java Desktop desktop included in these Solaris 10 distributions satisfies this requirement. Each is an X11 environment and provides the required X11 software.

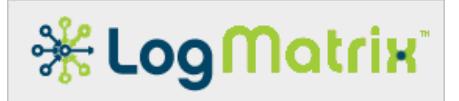

NerveCenter requires the following Solaris software packages from the Solaris 10 release media: SUNWxwplt, SUNWxwice, and SUNWmfrun.

- \* If you will be using the NerveCenter MIB Compiler, mibTool, you must install Java™ Platform, Enterprise Edition 5 or higher. (<http://www.java.com/> )
- \* The process /usr/sbin/rpcbind must be running for NerveCenter to start.
- **X** If you are installing NerveCenter on the same machine as OpenView, you should install and confirm OpenView is working properly before installing NerveCenter.
- \* For integration to be complete with Netcool/OMNIbus you must include the NerveCenter probe provided by IBM Tivoli (nc probe version 64 rev 1). For more information, contact your IBM Tivoli representative.
- $*$  To view the help, you must specify a path to a supported web browser when installing NerveCenter. See Installing NerveCenter on UNIX in Installing NerveCenter for details.

### **Windows Requirements**

**Table 3: Windows Platform Requirements**

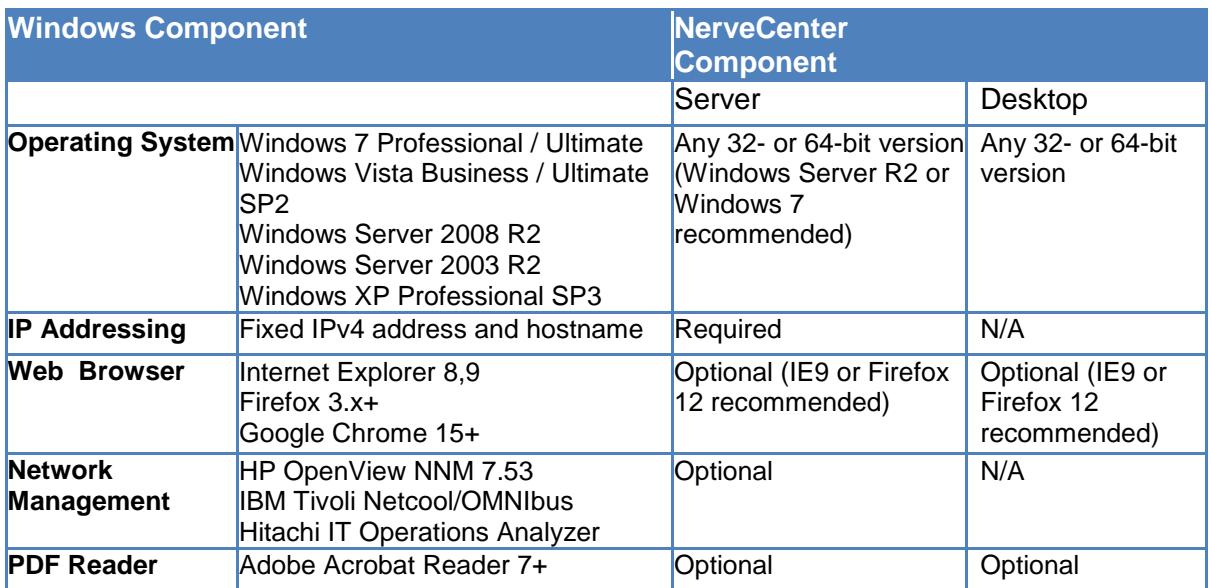

<sup>•</sup> If you will be using the NerveCenter MIB Compiler, mibTool, you must install Java<sup>™</sup> Platform, Enterprise Edition 5 or higher. (http://www.java.com/)

# **※LogMatrix**

### **Hardware Requirements**

The following tables list the recommended computer hardware configuration for NerveCenter 6.0. These recommendations assume the machine is running the base operating system and the NerveCenter Server components only.

NerveCenter Desktop components (nccmd, client, ncadmin, mibtool, documentation) can be run on any PC meeting the OS requirements. Recommended platforms for NerveCenter Server on Windows are: Windows Server 2003 R2, Windows Server 2008 R2 and Windows 7.

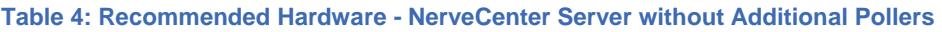

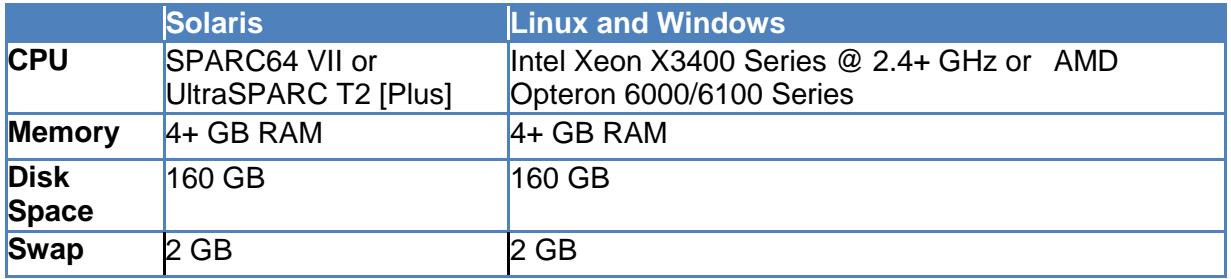

#### **Table 5: Recommended Hardware - NerveCenter Server with One Poller Package**

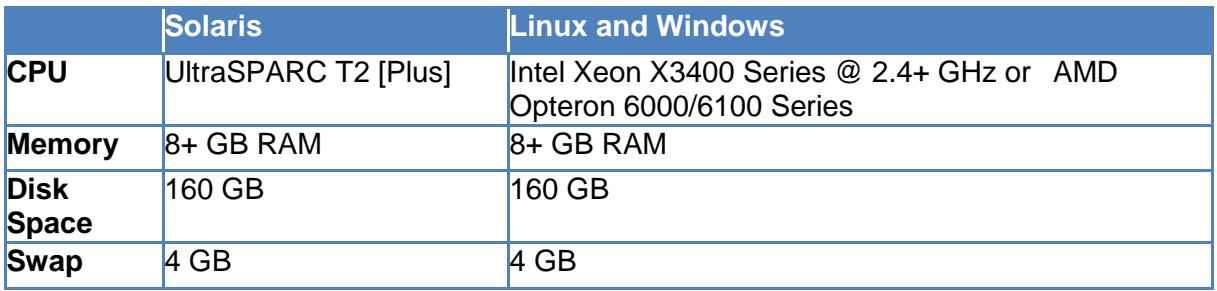

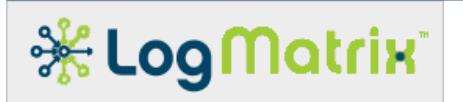

### **Installation**

Installation instructions for NerveCenter can be found in the document Installing NerveCenter, available as the file **install.pdf** in the root directory of the release media or of the download.

Caution: Before installing or upgrading NerveCenter, you should review the **[New Features](#page-11-0)** section.

For other information about NerveCenter, see the documentation available in the InstallPath/docs directory of the Client or Administrator.

### **Upgrading to NerveCenter 6.0**

The following steps are performed when upgrading.

- Confirm that the target systems meet the platform requirements described in these Release Notes.
- \* Stop all NerveCenter applications, services and processes. See "Stopping NerveCenter Processes" in **Installing NerveCenter**.
- Serialize the NerveCenter database. See "Serializing the NerveCenter Database" in **Installing NerveCenter**.
- $*$  Back up any files you want to save. See "Backing Up Your NerveCenter Database and Files" in **Installing NerveCenter**.
- \* Upgrade or Uninstall NerveCenter. If you are upgrading the existing NerveCenter installation, see "Installing NerveCenter on UNIX" or "Installing NerveCenter on Windows" in **Installing NerveCenter.**

If you are uninstalling NerveCenter, see "Removing NerveCenter from UNIX" or "Removing NerveCenter from Windows" in **Installing NerveCenter**.

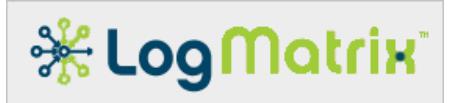

# **Notices**

### **NerveCenter Licensing**

NerveCenter, beginning with release 5.1.00, uses a new licensing mechanism. Instead of serial numbers or license keys, you must obtain a license file for each NerveCenter server. NerveCenter Server processes cannot be started without this file.

The NerveCenter Client and Administrator, the NerveCenter Command (command-line utility) and mibTool MIB Compiler do not require a license.

You will receive a hostname.dat file for each NerveCenter server you are licensing. This license file must be copied to **/opt/OSInc/conf/** (UNIX) or **InstallPath\conf\** (Windows).

If you are upgrading NerveCenter servers, run **/opt/OSInc/bin/nclicreport** (UNIX) or **InstallPath\bin\nclicreport.exe** (Windows) on each server to print the license key information needed for obtaining the license file required for NerveCenter 5.1+ upgrades. Contact your LogMatrix representative to obtain license files.

### **NerveCenter and IPv6**

NerveCenter supports networks with devices running the IPv6 protocol within the following guidelines.

- Monitored or traversed networks and devices must support the IPv6 protocol. If IPv6 devices reside on different network than the NerveCenter management node, the appropriate routers and gateways must support IPv6 routing.
- $*$  The SNMP Agents on your IPv6 devices may need to be be configured to support all SNMP requests on IPv6.
- **EX** DNS, NIS, or other network services must be properly configured to use name resolution for IPv6 addresses.
- **\*** The host for each NerveCenter server must support both IPv6 and IPv4.

#### While NerveCenter supports monitoring IPv6 networks, the following limitations apply:

- Communication between the NerveCenter server, the Administrator, and the Client does not support IPv6.
- The IPSweep alarm does not support IPv6.
- When using Perl, commands generated by NerveCenter work with IPv6. However, all Perl network packages do not support IPv6. For example, GET or SET commands in the NET::SNMP package might not work with IPv6.

# *<sub>ik</sub> Log* Matrix\*

Communication between NerveCenter and the HP OpenView NNM and IBM Tivoli Netcool/OMNIbus network management do not support IPv6.

### **NerveCenter 6.0 Models**

The models provided with NerveCenter are for demonstration use only, and are not intended for production.

### **NerveCenter 6.0 Issues/Features**

The following tables show the issues resolved by NC6.0.03 (by build number) and NC6.0.xx known issues.

#### **Table 6: Issues resolved with NC6.0.03 by build number**

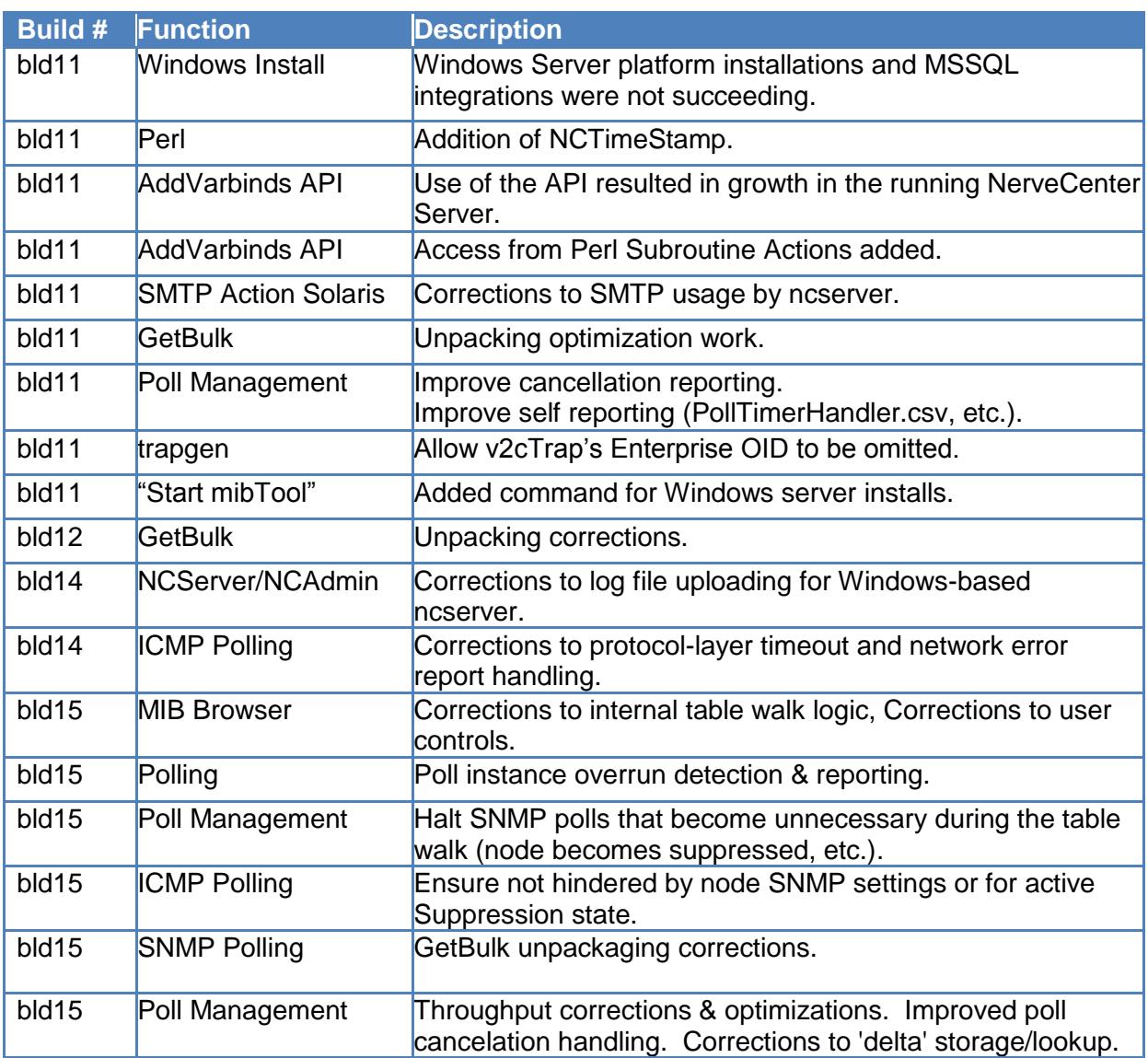

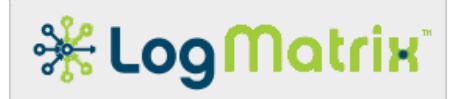

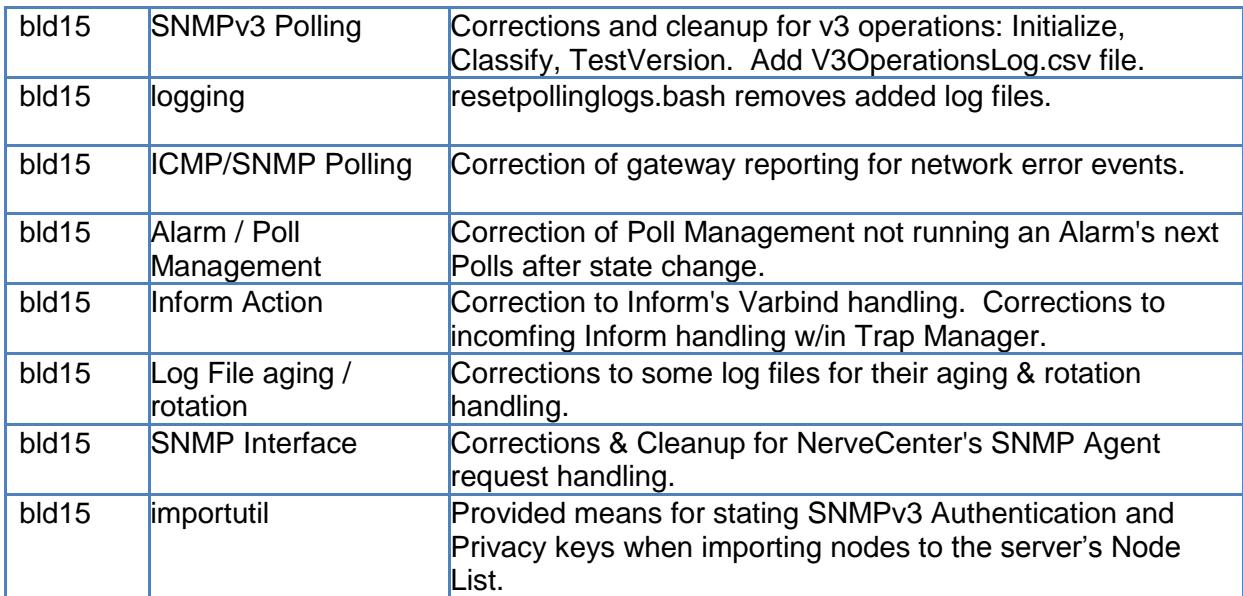

#### **Table 7: NC6.0.xx Known Issues**

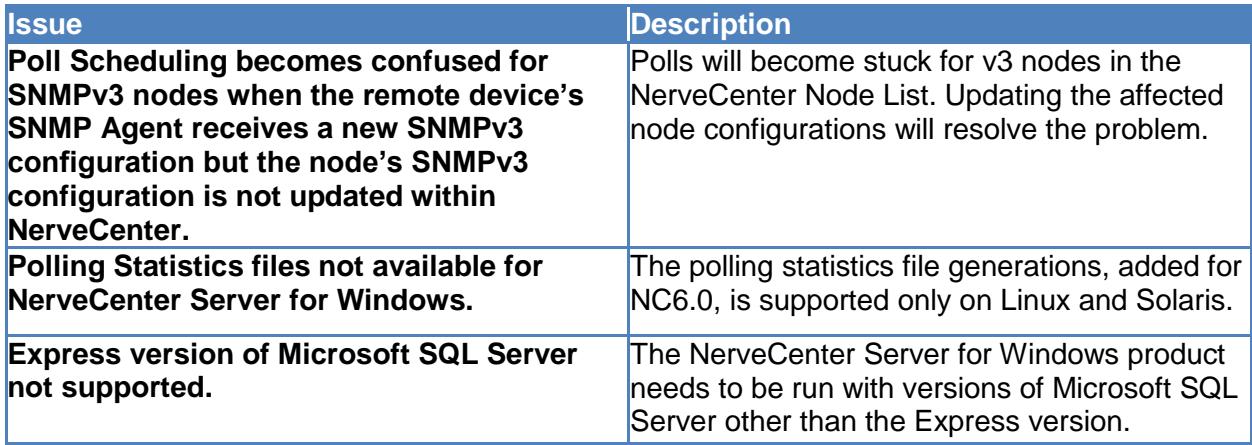

# **Ж LogMatrix**

# <span id="page-11-0"></span>**New Features**

### **NC6.0**

NerveCenter 6.0 release contains everything included in the NC5.1.06 and NC5.2 releases. NC6.0 adds the following additional functionality, relative to NC5.1.06:

- \* The NerveCenter Server for Windows product installation process has been replaced. The new installer enables installation and operation of NerveCenter Server for Windows on Windows XP, Windows Server 2003 R2, Windows Server 2008 R2 and Windows 7.
- The NerveCenter Client application now contains a MIB Browser capability. The MIB Browser can be run on a per-node basis from the Query tab of a node's dialog window within the Client application. Queries can be made by MIB name or by OID.
- \* The Server's Poll Scheduling and Poll Response Handling functionality has been rewritten.

- The Server's live Polling Schedule can be viewed through the Administrator application.

- Polling occurs on-time for normal situations. A report can be viewed through the Administrator application showing if/when scheduling is falling away from on-time. - Per-node and per-Poll Polling Schedules can be viewed through the Client application.

- A feature called AddVarBinds API has been added for NC6.0. This API, called from Perl environments within NerveCenter, allows for the addition of VarBinds to SNMP data received from an SNMP Agent through either a poll or a trap. Poll Functions and Trap Masks can be written to utilize the AddVarBinds API in order to enhance the data being reported by a NerveCenter system.
- The VB(n) feature on Alarm transitions has been extended to the Command Action. You may now specify VarBinds to be passed by a NerveCenter system to a command-line process or script.
- \* The NerveCenter Administrator application allows uploading of key NerveCenter Logs and Reports for viewing on the desktop where the Administrator is running.
- Timeout period handling for ICMP is separated from SNMP. The two protocols have independent retry and timeout interval settings.
- Payload sizing for ICMP and ICMPv6 Ping (ICMP Echo / Echo Response) operations is configurable.
- Optional per-Node configuration is provided for ICMP and SNMP timeout handling. The ICMP and SNMP settings for each node can be configured in the Client application.

# **Ж LogMatrix**

- \* Optional per-Node configuration is provided for ICMP and ICMPv6 Ping payload sizing. The ICMP/ICMPv6 Ping settings for a node can be configured in the Client application.
- SNMP and ICMP protocol-layer operations can be optionally logged for any node. The Client application allows enable/disable of this feature for any managed node. The recorded log is viewable through the Client application.
- A wider set of Perl modules is included.
- A provided script allows the NC5.2 database to be returned to NC5.1 format. (No script is needed for moving from NC5.1 to NC5.2 – the NC5.2 product automatically performs this as needed.)
- $*$  The ncversion command, introduced in NC5.1.06, is enhanced to support reporting versions for all NerveCenter tools.

% ncversion LogMatrix NerveCenter v6.0 % ncversion -a LogMatrix NerveCenter v6.0 6002 BLD11 % ncversion ncserver LogMatrix NerveCenter v6.0

ncserver Version 6.0.02(buildID 6002 BLD11), Copyright (C) 1989-2012 LogMatrix Inc. %

\* A Poll Throttle is introduced. The throttle controls the maximum number of logical polls that can be started by a NerveCenter Server in the course of one second. The default value for this throttle is 1,000. It can be set in several manners, defined in the NC6.0 User's Guide.

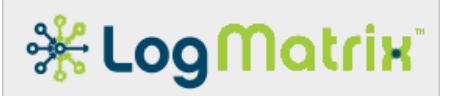

#### **Table 8: New features by build number**

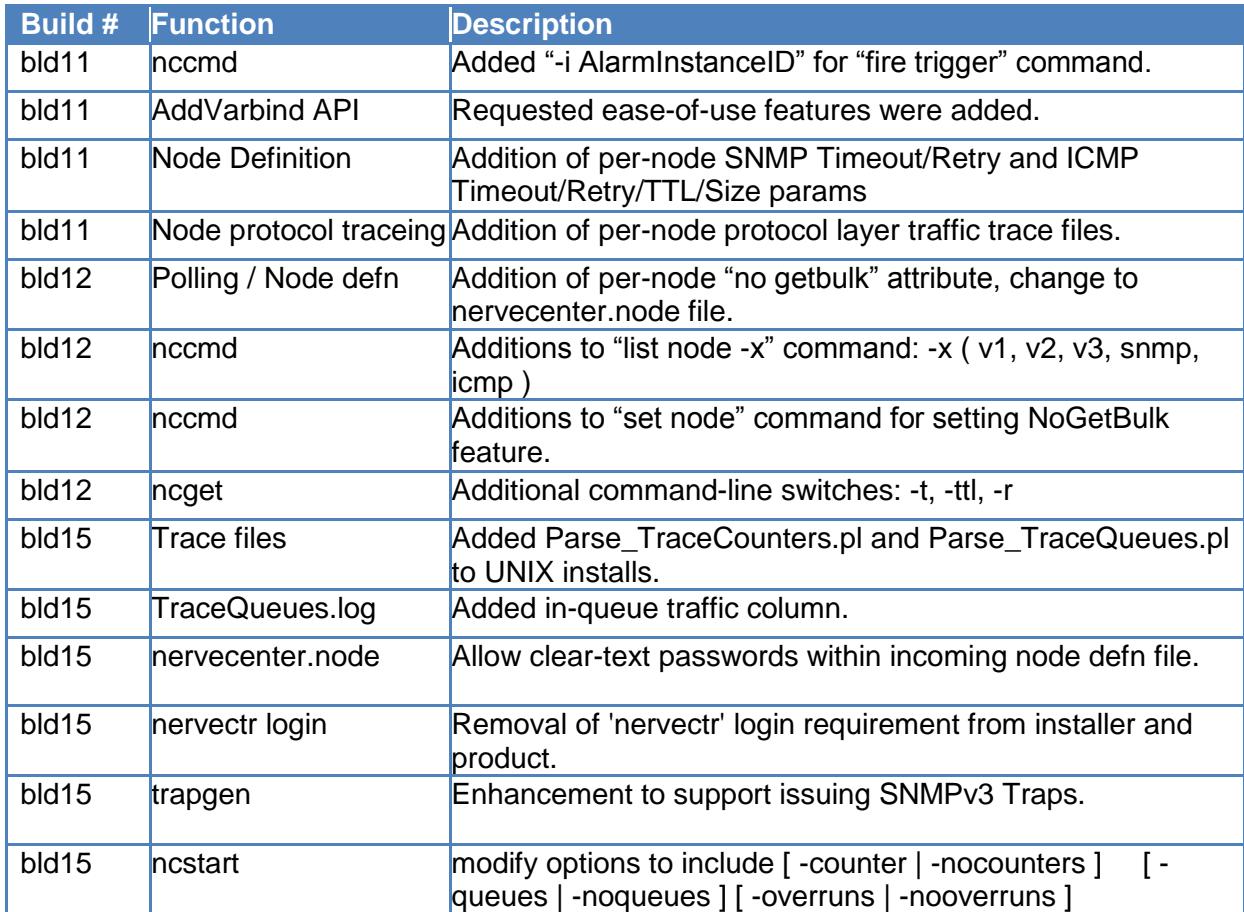

# *\* Log Matrix*

### **Perl Modules**

This table lists the modules added to the standard Perl 5.8.3 distribution included with recent NerveCenter releases.

#### **Table 7 Included Perl modules by NerveCenter Release**

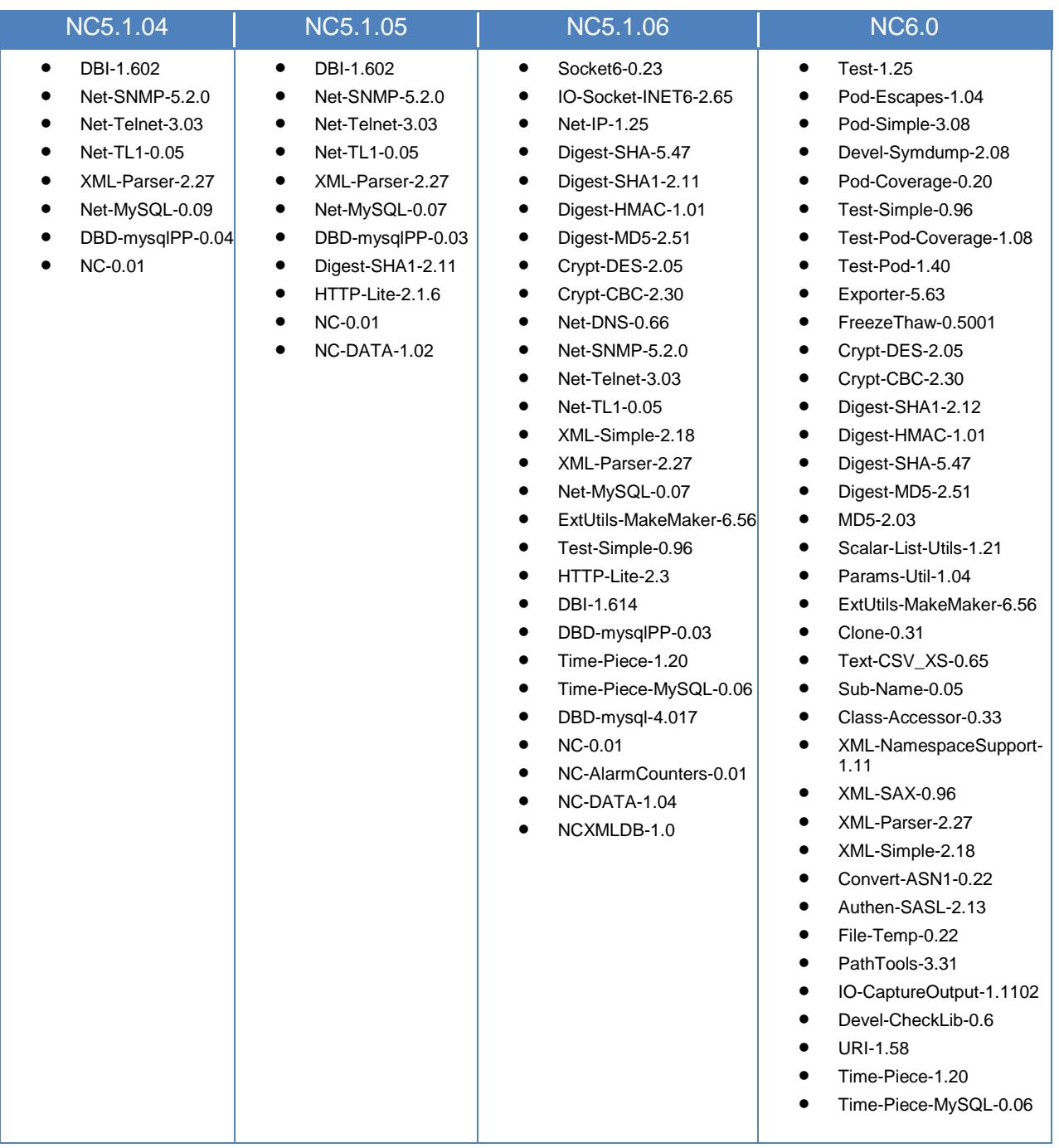

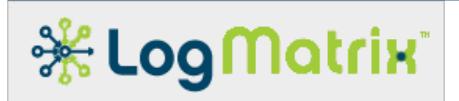

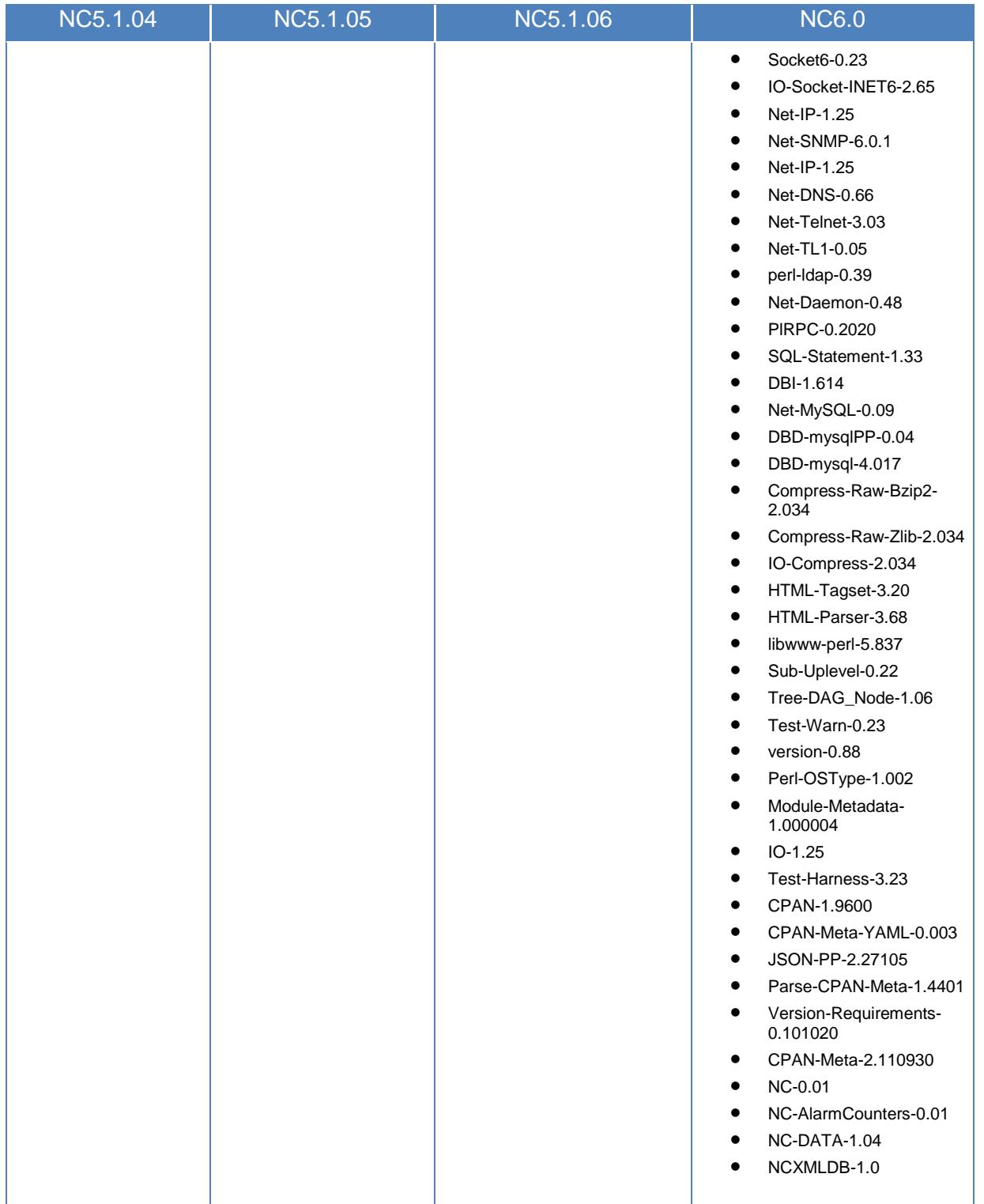

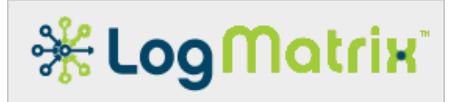

## **LogMatrix Technical Support**

LogMatrix is committed to offering the industry's best technical support to our customers and partners. You can quickly and easily obtain support for our NerveCenter proactive IT management software.

### **Professional Services**

LogMatrix offers professional services, when customization of our software is the best solution for a customer. These services enable us, in collaboration with our partners, to focus on technology, staffing, and business processes as we address a specific need.

### **Educational Services**

LogMatrix is committed to providing ongoing education and training in the use of our products. Through a combined set of resources, we can offer quality classroom style or tailored on-site training.

### **Contacting the Customer Support Center**

**Telephone Support** Phone: 1-800-892-3646 or 1-508-597-5300

**E-Email support** E-mail: [techsupport@logmatrix.com](mailto:%20techsupport@logmatrix.com).

### **Electronic Support**

LogMatrix has a Web-based customer call tracking system where you can enter questions, log problems, track the status of logged incidents, and check the knowledge base.

When you purchased your product and/or renewed your maintenance contract, you would have received a user name and password to access the LogMatrix Call Tracking System using SalesForce. You may need to contact your contracts or NerveCenter administrator for the username and password for your account with SalesForce.

If you have not received or have forgotten your log-in credentials, please e-mail us with a contact name and company specifics at [techsupport@logmatrix.com.](mailto:techsupport@logmatrix.com)

We are committed to providing ongoing education and training in the use of our products. Through a combined set of resources, we offer quality training to our global customer base.

### **Online Access**

For additional NerveCenter support information, please go the LogMatrix website [www.logmatrix.com](http://www.logmatrix.com/) for access to the following sections of information.

# *\* Log* Matrix\*

- $*$  Patches and Updates latest installation files, patches and updates including documentation for NerveCenter.
- $*$  Software Alerts latest software alerts relative to NerveCenter.
- **X** User Community Access

You can seek as well as share advice and tips with other NerveCenter users at

<http://community.logmatrix.com/LogMatrix/>